# AkademieOnline

# Campus System of the Academy of Fine Arts Vienna

AkademieOnline is the main information and management system for student activities.

## **Benefits for students:**

- Course catalogues for each institute
- Registration for courses and exams
- Overview of your registered courses and (completed) exams
- Course evaluations
- Personal calendar including dates of courses and exams
- Administration of authentications
- Supplies printable forms showing **student status** and **student records**

## **General benefits**

- Online application
- Bilingual (German/English)
- Overview of institutional organisation and personnel
- Administration of rooms (campus map, room usage)

## **Overview FIRST STEPS**

### Requirements for the use of AkademieOnline

To use AkademieOnline, you must be registered as a student.

Working with AkademieOnline requires an active user account and an email address from the Academy of Fine Arts.

### Registration of prospective students

Registration is allowed exclusively for **future** students of the Academy of Fine Arts. You can register using the following link: https://campus.akbild.ac.at/akbild\_online/studentenvoranmeldung.startseite.

### Access to AkademieOnline

Go to https://campus.akbild.ac.at with your web browser. Students of the Academy of Fine Arts have personal access which allows calling all important functions.

#### How do I get my AkademieOnline user account?

You will get your first PIN-code in the Registrars office, which you need to set up your AkademieOnline user account.

Once you have set up your user account, your institute secretary is responsible for re-issuing the PINcode (e.g. if you lose or forget your password).

#### How do I activate my AkademieOnline user account?

At the AkademieOnline start page (https://campus.akbild.ac.at), in the upper right field, click on the "de/en" icon and select English. Then click on the yellow key icon to get to the login window.

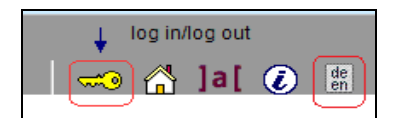

Next, click on "Students: Enter your PIN-code here".

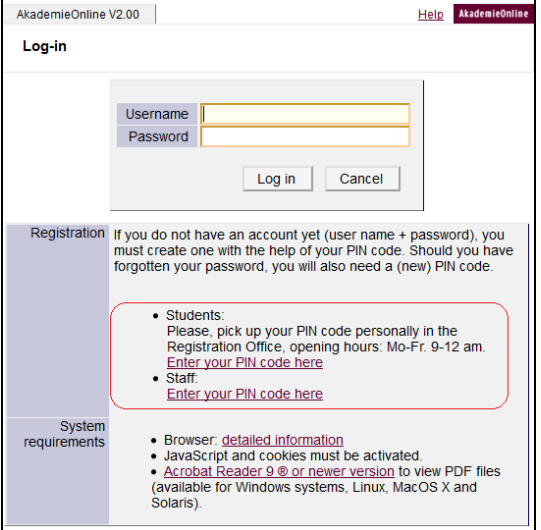

Enter your PIN-code and your date of birth as well as your registration number.

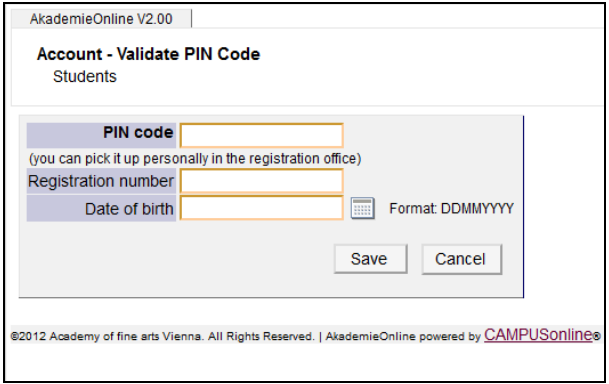

Click on "Save" to see your user name  $(= r +$  matriculation number), and enter the password you want to use.

After activation, you have immediate access to AkademieOnline. After receiving your PIN-code you have to set up your user account within five days – after that the PIN-code expires. In that case contact the institute secretary to get a new PIN-code.

### How can I access AkademieOnline after setting up my account?

Go to this address https://campus.akbild.ac.at and click on the yellow key icon:

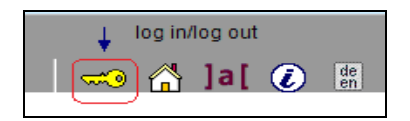

## You will see the login window:

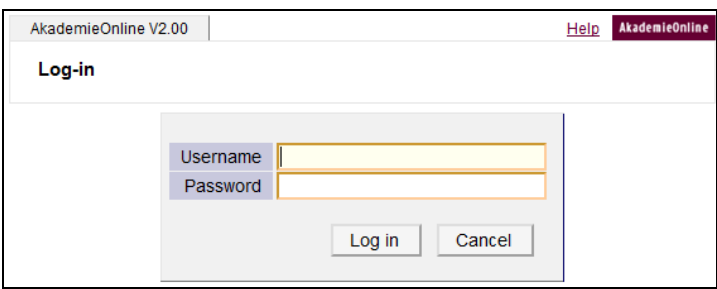

Enter your user name and password and click "Log In".

## What should I do if I have forgotten my AkademieOnline password?

Please contact your institute secretary to receive a new PIN-code and activate your account within five days.

Please contact the Information Communication Technologies Department (ZID) with any problems or questions at support@akbild.ac.at or 01/58816-1717.